# **ArcGIS Runtime SDK for Java: A Beginner's Guide**

Mark Baird

JC Malott

### **Outline**

- **Intro to ArcGIS Runtime SDKs**
- **Get started: download and install the SDK**
- **Tour of the functionality of the API**
- **Basics of building a map application**
- **Online workflow: services, ArcGIS Online, web maps**
- **Offline workflows: local data, create and update**
- **Deployment and licensing**

### **ArcGIS Runtime SDKs**

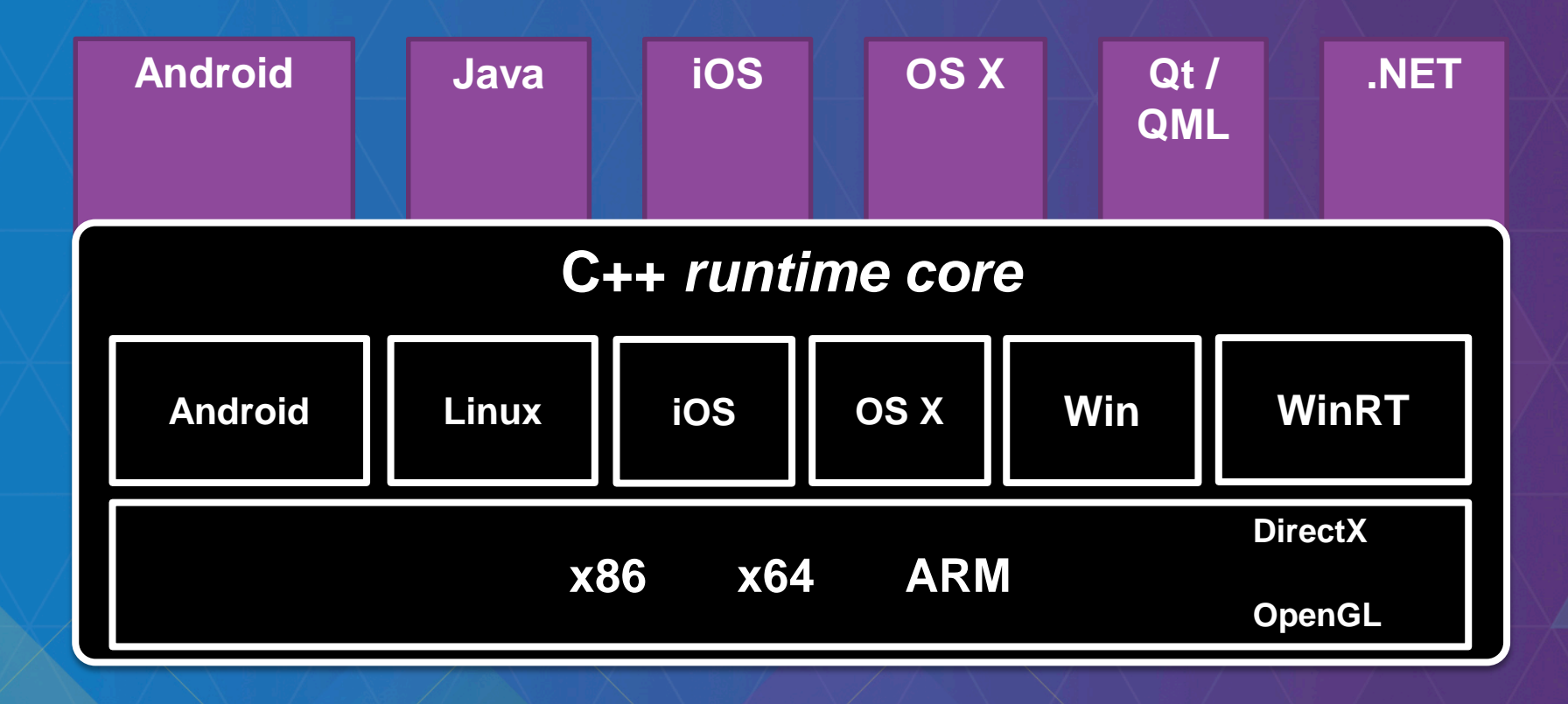

### **Outline**

- **Intro to ArcGIS Runtime SDKs**
- **Get started: download and install the SDK**
- **Tour of the functionality of the API**
- **Basics of building a map application**
- **Online workflow: services, ArcGIS Online, web maps**
- **Offline workflows: local data, create and update**
- **Deployment and licensing**

# Device Platforms

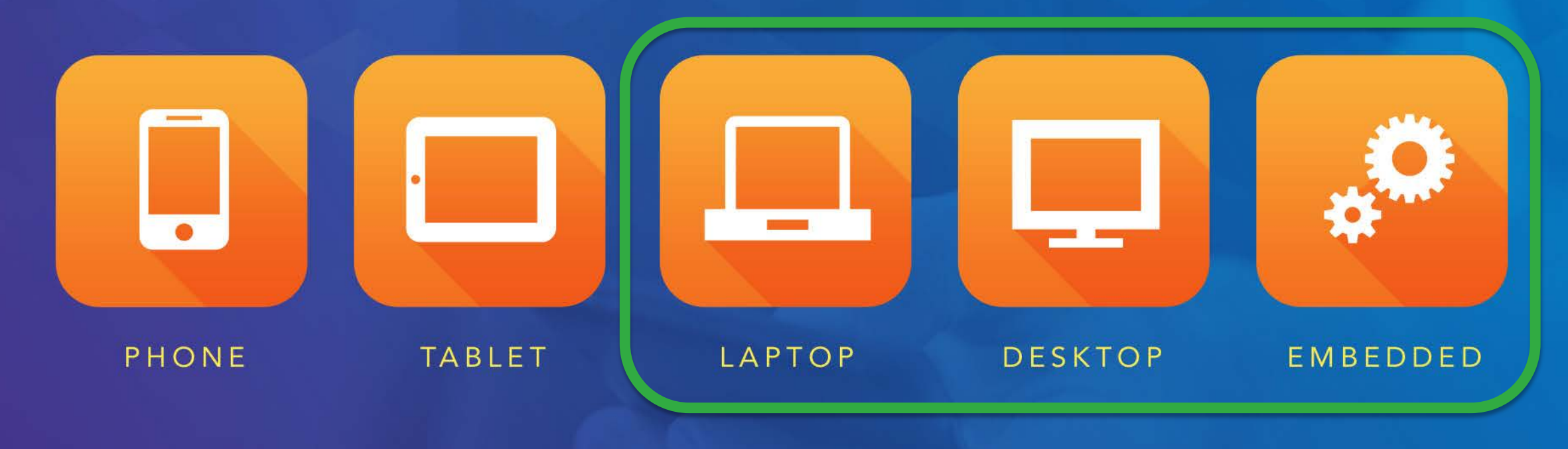

**Java SE** 

## **ArcGIS Runtime SDK for Java**

• **Integrates with the ArcGIS Platform**

- **Build native apps for Windows and Linux**
	- **Windows 7, 8 and 10**
	- **Ubuntu, RedHat**
	- **32 and 64 bit Windows, 32 and 64 bit Linux**
- **Java SE API, Swing (JavaFX in Quartz)**
- **Eclipse plugin**
- **Developed alongside Runtime SDK for Android**

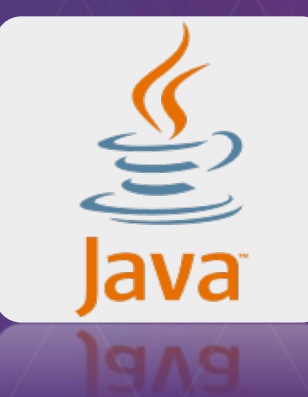

eclipse

## **ArcGIS Runtime SDK for Java**

- **Get it: free download on [developers.arcgis.com/java](http://developers.arcgis.com/java)**
- **What you get:**
	- **Set of jars to code against**
	- **Open-source toolkit (mainly UI components)**
	- **Eclipse plugin, includes map application template**
	- **Runtime tools: deploy / debug**
	- **Documentation: Guide, API reference**
	- **Tons of samples**
- **Get help: Guide, API Reference, Forum**
- **Give feedback: website pages, sessions, Forum**

 $\blacktriangleright$  Feedback on this topic?

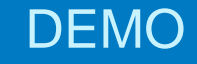

# The SDK

**JC Malott** 

### ArcGIS Runtime SDK for Java

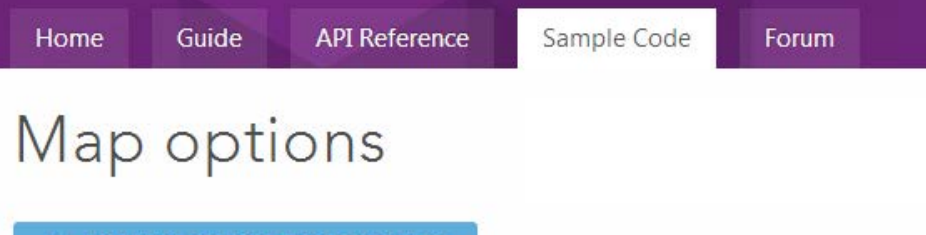

 $\frac{1}{2}$  DOWNLOAD SAMPLE VIEWER

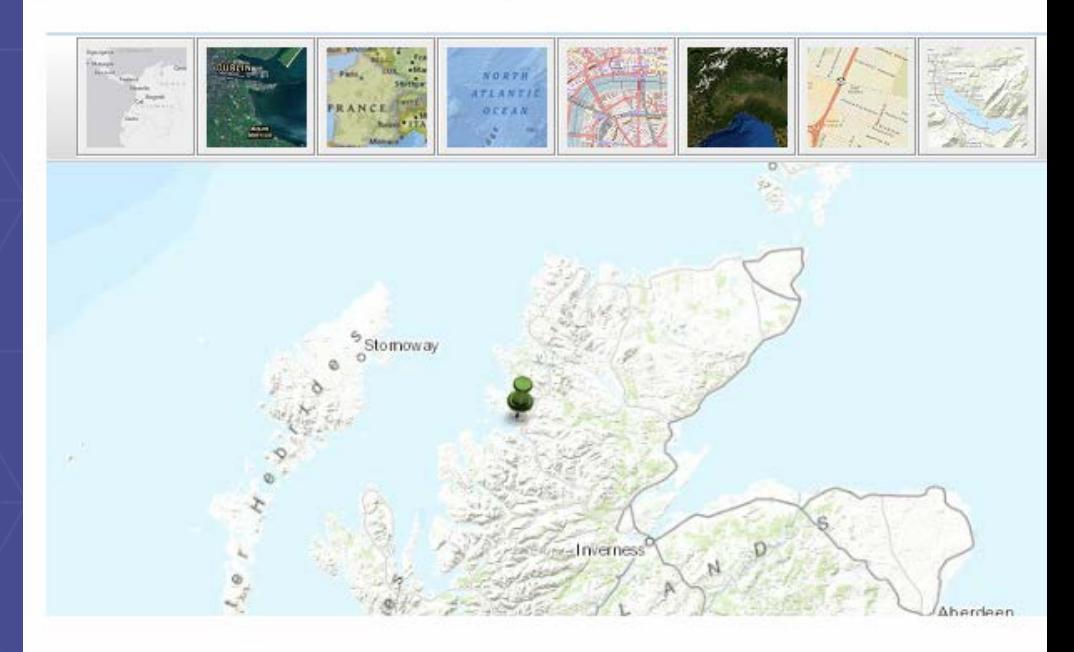

This application shows how to create a JMap using a MapOptions instance, giving you the option (base layer), latitude and longitude around which to center the map, and zoom level for the map. 7 then used to switch the type of basemap in the map on-the-fly. In addition, simple marker graphi directly to the JMap using the addMarkerGraphic methods. Popups are enabled by default on the disable these popups, use setMarkerGraphicPopupsEnabled(boolean), passing in false to disable. F address or location, static methods on the Locator class exists which either take or return input as application, the Locator.findAddress static method is used to locate (geocode) the search string en text field. The top result is shown on the map using a marker graphic.

## **What you can do**

- **Mapping**
- **Searching (query, find, identify, address finding, locating addresses by coords)**
- **Editing**
- **Geometry operations**
- **GPS**
- **Network Analysis (route finding, drive times, closest facility)**
- **Spatial Analysis (Geoprocessing)**
- **Advanced Symbology**

**Online and offline**

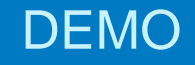

# **Functionality Tour**

### **JC Malott**

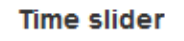

#### **Local tiled layer**

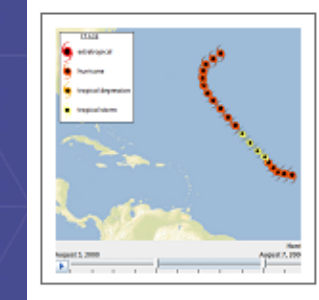

Shows how to display a time-aware layer from a map package (.mpk) as a local dynamic layer.

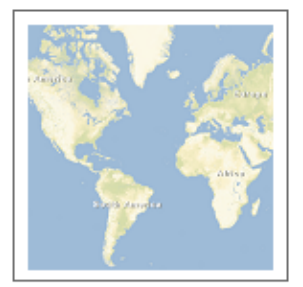

#### OpenStreetMap layer

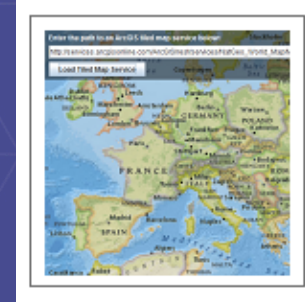

Tiled map service layer

#### Loads an ArcGIS Server tiled map service from its URL.

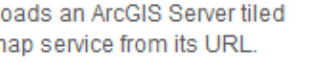

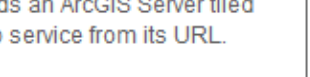

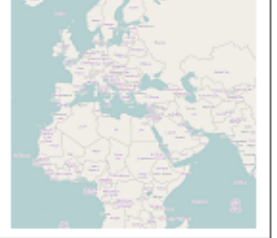

#### 'No Data' tiles

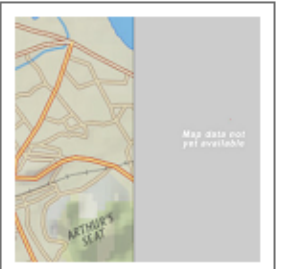

#### Tiled image service layer

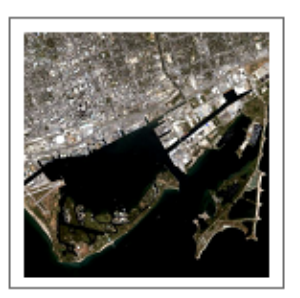

#### OpenStreetMap custom layer

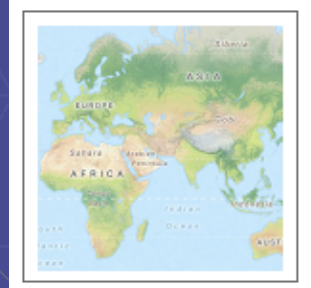

#### **Download tile cache**

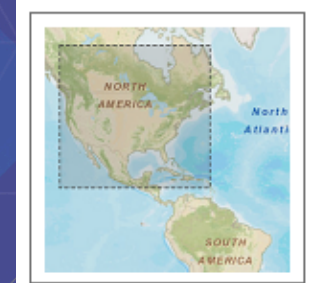

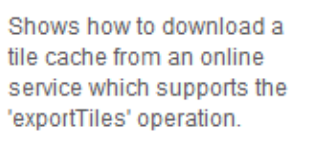

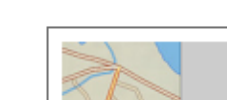

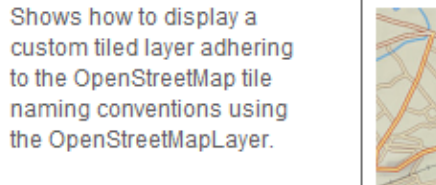

## **Map and layers**

• **JMap : Swing component (JComponent)**

• **Layers**

- **Collection of layer classes with different behaviours**
- **All inherit from Layer class**
- **Order in map is order in which they are added**
- **Add a layer to map's layer list**

jMap.getLayers().add(Layer);

## **Build a map**

• **"Live" Data** - **Graphics layers**

• **Operational Data** - **Dynamic layers / Feature layers**

• **Basemap**

• **Map**

- **Tiled layers**

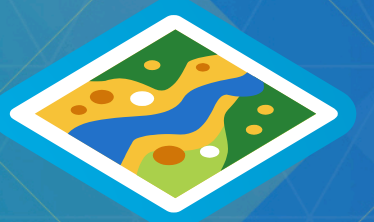

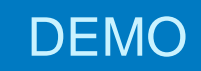

# **Build a map**

JC Malott

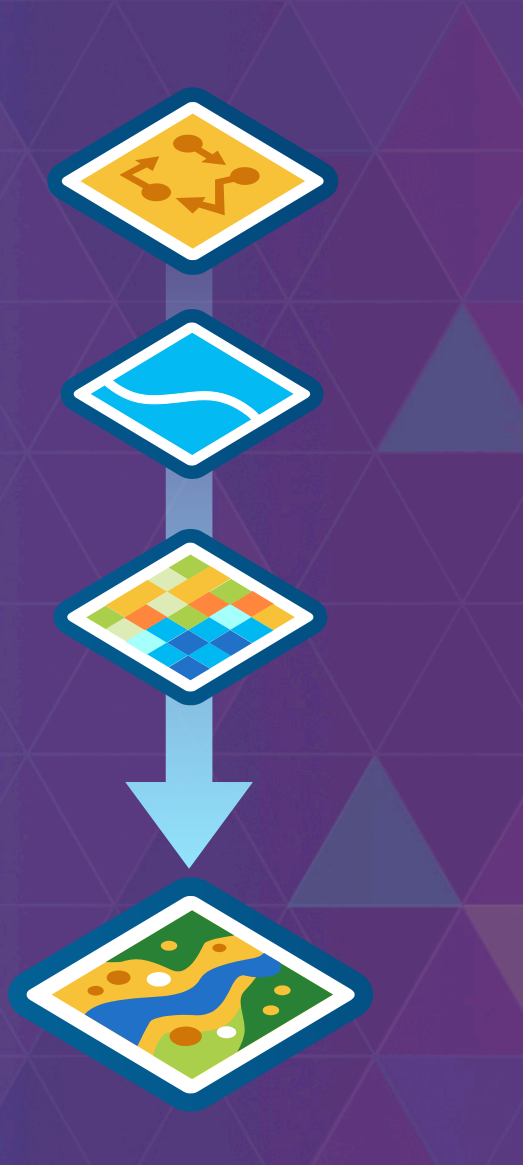

## **Build a map**

• **"Live" Data** - **Graphics layers**

• **Operational Data** - **Dynamic layers / Feature layers**

• **Basemap**

• **Map**

- **Tiled layers**

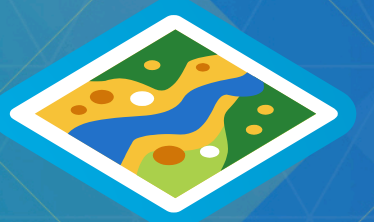

### **Work with graphics**

- **API classes: GraphicsLayer, Graphic**
- **A graphics layer contains graphics (you guessed it!)**
- **Graphic class is immutable: so don't hold references to Graphic objects**
- **Update / move / remove graphics using methods on GraphicsLayer**
- **Work with graphics via the layer using their unique ID**

id = addGraphic(Graphic)  $graphic = getGraphic(id)$ 

updateGraphic(id, Graphic) updateGraphic(id, Symbol) updateGraphic(id, Geometry)

removeGraphic(id) setGraphicVisible(id, visible) select(id)

 $\bullet$  .

## **WebMap and Portal**

- **Open via web map ID, Portal, user credentials if secure**
	- **get ID from URL**
- **Retrieve web map via Portal API**
	- **query for web map items on a Portal**
- **Create a WebMap instance then load into JMap:**

WebMap webmap = **new** WebMap("webmap\_id"); jMap.loadWebMap(webmap);

### • **JMap loads all the web map's layers**

- **JSON of web map passed to client API, displays the layers according to order, rendering info, popup info, etc.**

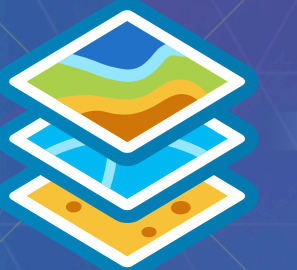

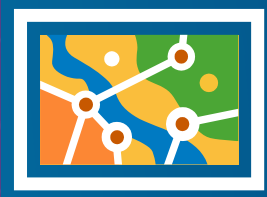

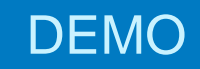

# **WebMap and Portal**

JC Malott

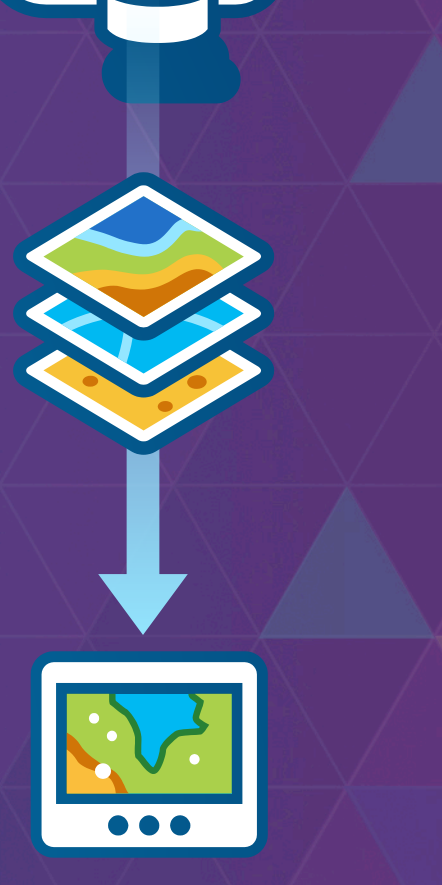

## **Online and offline workflows**

- **ArcGIS for Server services**
- **ArcGIS Online (web maps)**
- **Portal for ArcGIS**
	- **Basemaps: map services**
	- **Feature layers: feature services**
	- **Geocoding: geocode services**
	- **Route finding: network analyst service**
	- **Analysis: geoprocessing services**

**Online Offline** • **ArcGIS for Desktop: prepare data** • **Download data from online services** • **Local Server (services)**

- **Basemaps: local tile cache**
- **Feature layers: local geodatabase or shapefiles**
- **Geocoding: local geocoding**
- **Route finding: local routing**
- **Analysis: geoprocessing services (gpk)**

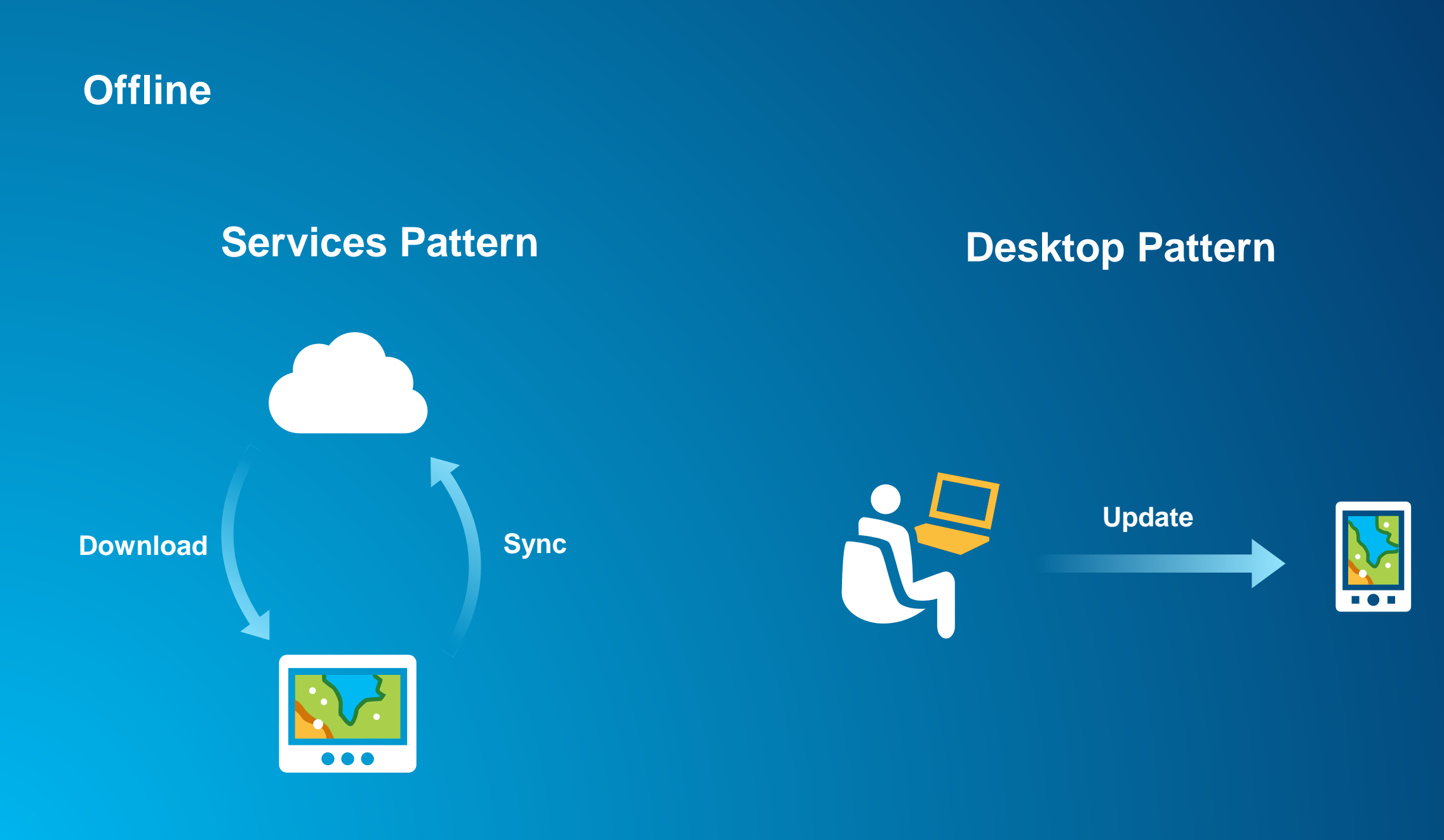

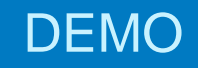

# **Offline editing**

JC Mallot

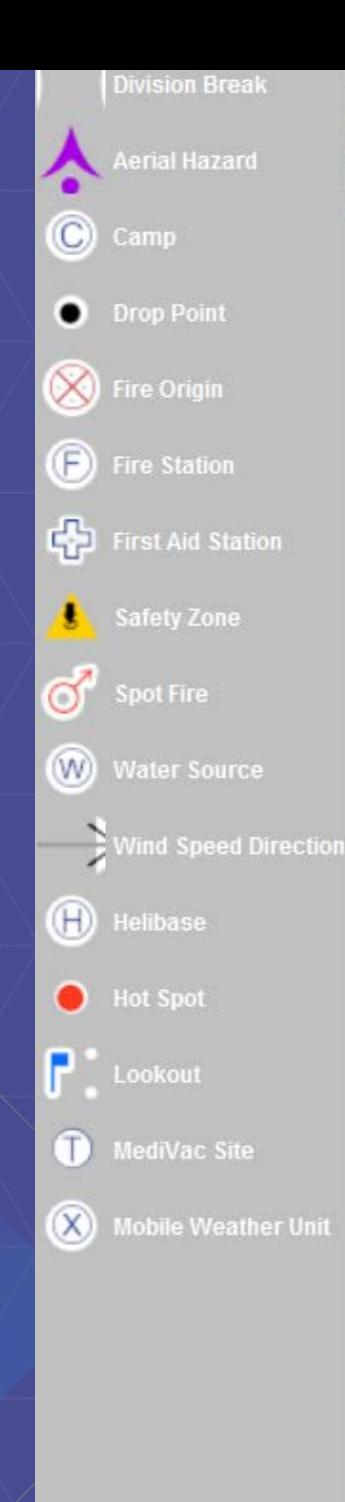

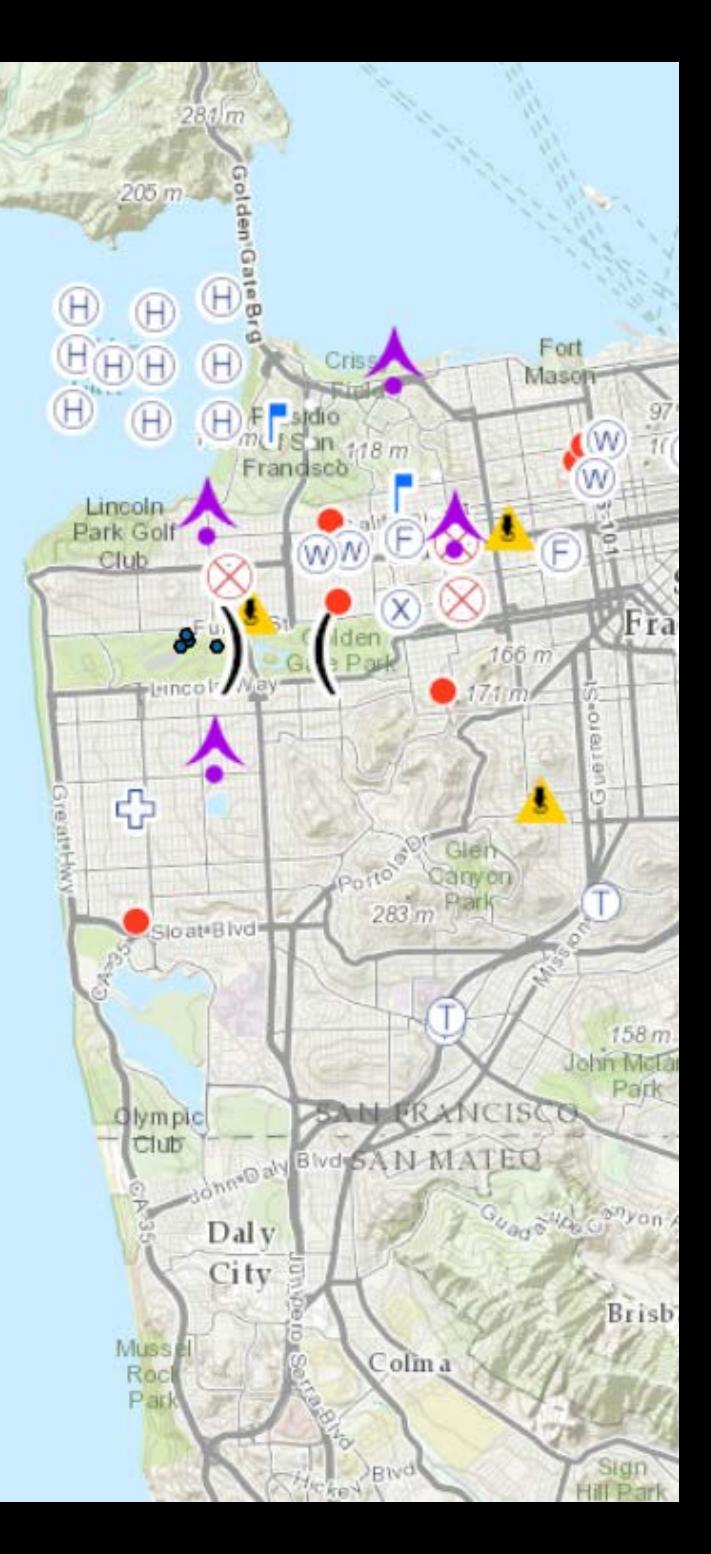

# **Runtime Licensing**

 $000$ 

# Development and Deployment Workflow

2. Develop and Test

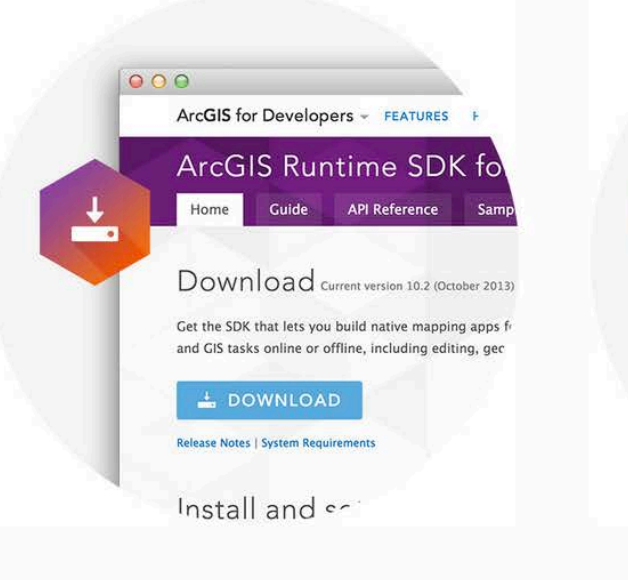

1. Download and Install

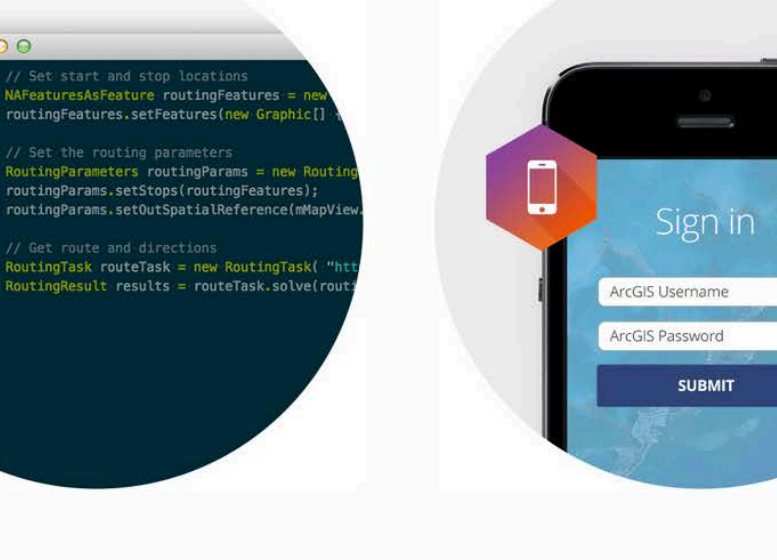

### 3. Deploy and Distribute

## **License levels and functionality**

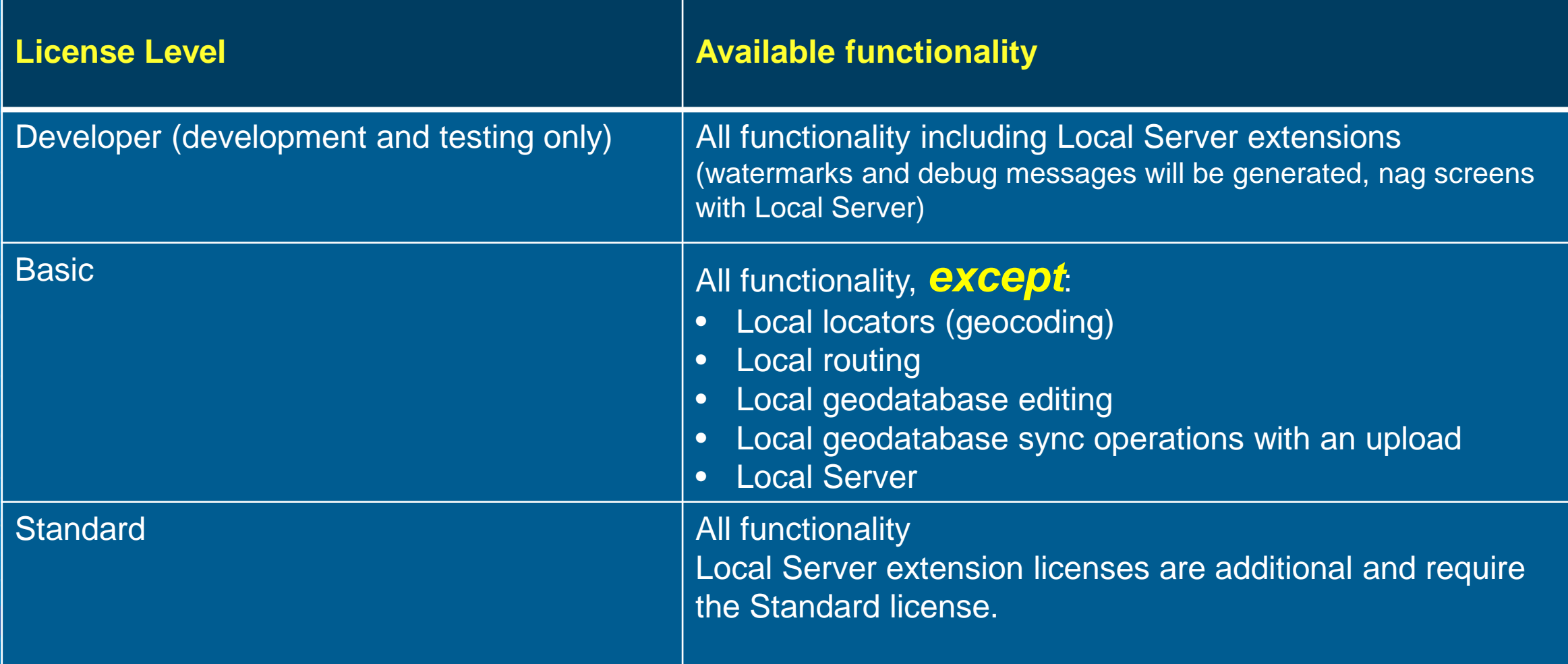

## **License your app at Basic level**

- **1. Go to [developers.arcgis.com](http://developers.arcgis.com/) and log in (or create a developer account)**
- **2. Create a New Application (or select existing)**
- **3. Click on Runtime SDK Licensing**
- **4. Copy the Client ID and set it in your app**

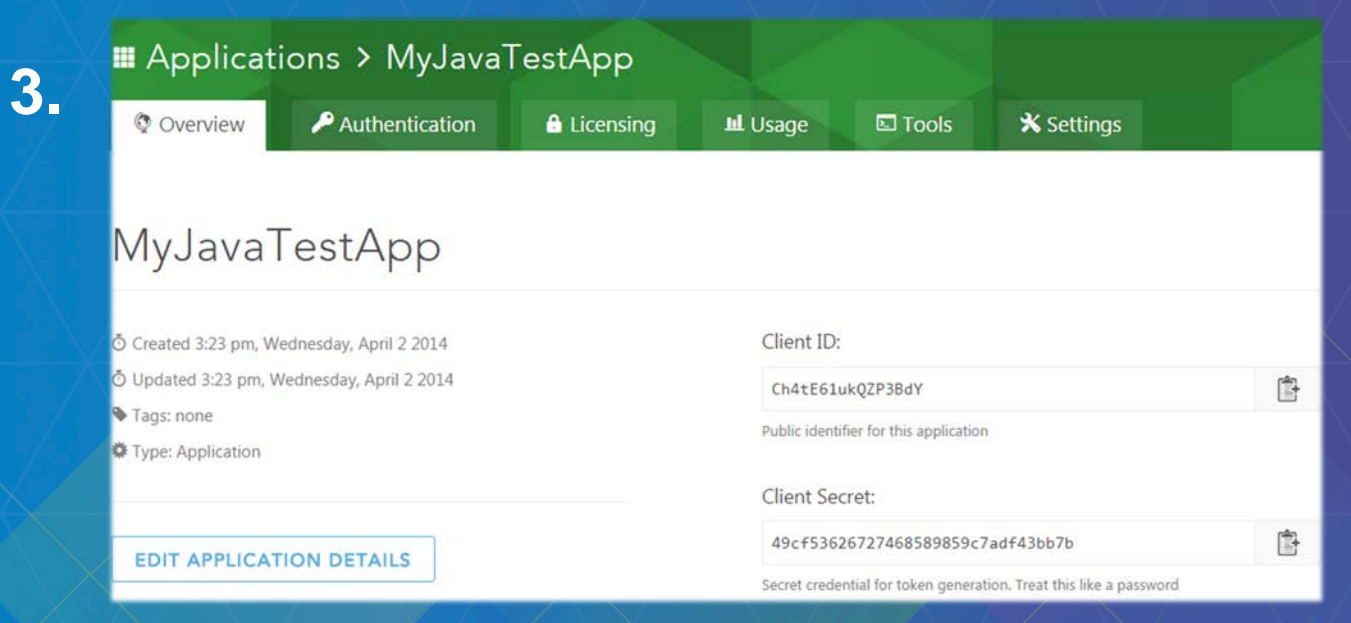

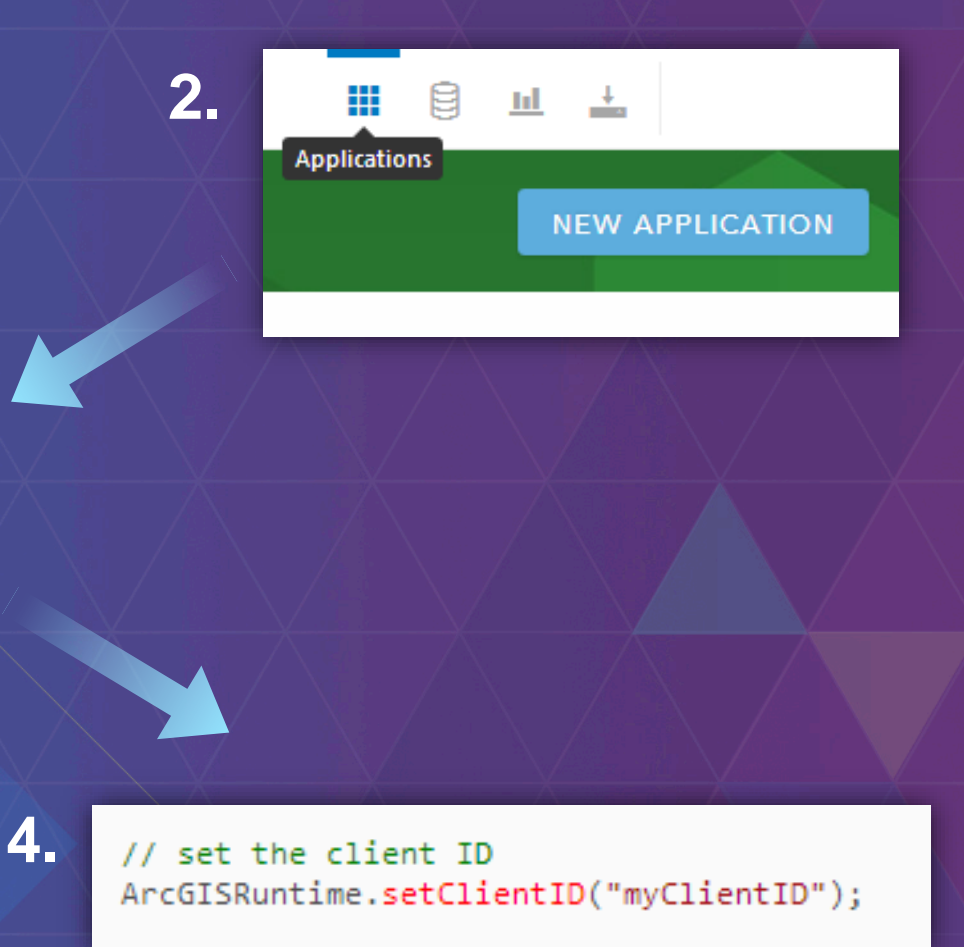

### **License your app at Standard level**

### **2 ways:**

- **1. Use an organization account (ArcGIS Online or Portal for ArcGIS)**
	- **Requires users of your app to log in with their account**

### **2. Use a license string obtained from Customer Service or your international distributor**

- **License burned into the app**
- **Extensions can also be added with this option (e.g. Local Server geoprocessing)**

**\*\* You must use workflow 2 if you want to license any extensions \*\***

### **Next sessions**

• Wednesday 1:00pm – 2:00pm

*ArcGIS Runtime SDK for Java: Let's Build a JavaFX*

• Wednesday 2:30pm – 3:30pm *Building Native Apps that Target Multiple Platforms*

• Thursday 5:30pm – 6:30pm *The Road Ahead: ArcGIS Runtime*

• Friday, 10:00am – 11:00am *ArcGIS Runtime SDK for Java: Advanced Topics*

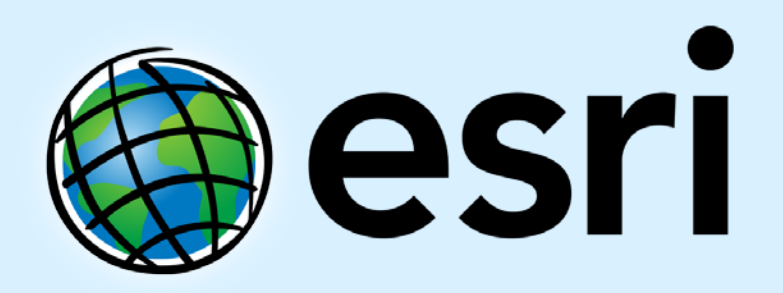

Understanding our world.